PhxLnk\_d

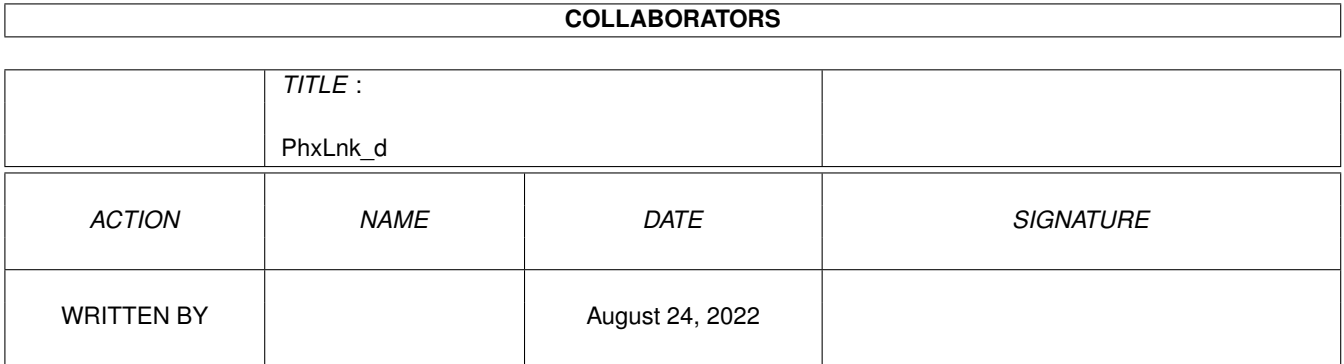

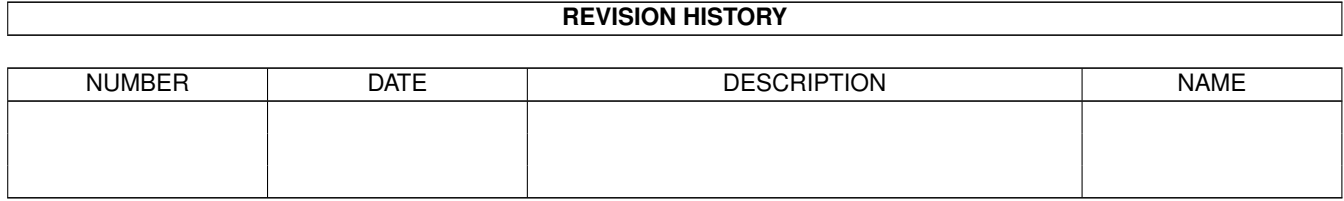

# **Contents**

#### 1 PhxLnk\_d

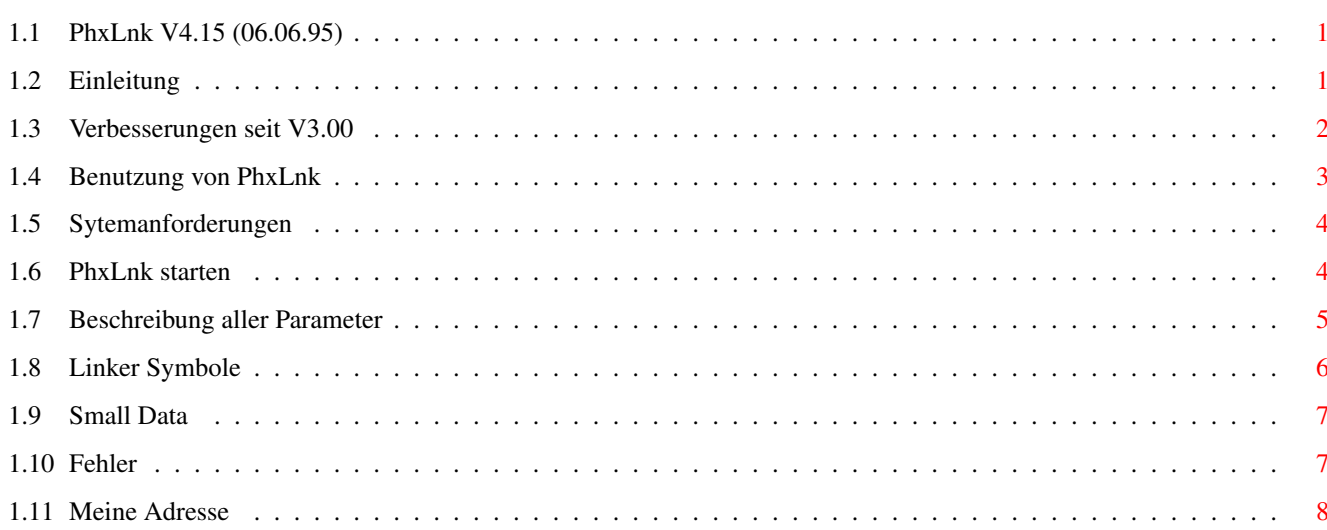

 $\mathbf 1$ 

## <span id="page-3-0"></span>**Chapter 1**

## **PhxLnk\_d**

#### <span id="page-3-1"></span>**1.1 PhxLnk V4.15 (06.06.95)**

 $\bigwedge \underline{\hspace{1.5em}}$  , and the set of the set of the set of the set of the set of the set of the set of the set of the set of the set of the set of the set of the set of the set of the set of the set of the set of the set of \\_\_\_ / / /\_\_ \_\_\_\_ \_\ .\_ \_\_ / \_\_/\_\_\_ \_/ \_/ \_\_/ / / / /// / /\_\_ / / / / \ //\_\_/\_\_/\_/\_\_/\_\_/\_\_/\_\_/\_/\_\_/\_\_\_ /\_/\_/\_/ \/ Phantasm's

P h x L n k V4.17

AMIGA-DOS Module Linker

Inhalt ------

Einleitung

Verbesserungen seit V3

Benutzung von PhxLnk

Fehler

Adresse des Autors

#### <span id="page-3-2"></span>**1.2 Einleitung**

PhxLnk wurde, unter Verwendung des Assemblers PhxAss, in reinem Assembler-Code geschrieben. Die erste Version wurde mit BLink erzeugt, für die nachfolgenden wurde jeweils die letzte PhxLnk-Version verwendet.

PhxLnk unterstützt alle Features eines Standard Amiga-DOS Linkers, wie z.B. BLink, bis auf Overlay Hunks und Automatic Link Vectors (ALVs).

PhxLnk ist FREEWARE und Copyright © 1992,93,94,95 by Frank Wille.

Die kommerzielle Nutzung dieses Programms ist strikt untersagt!

### <span id="page-4-0"></span>**1.3 Verbesserungen seit V3.00**

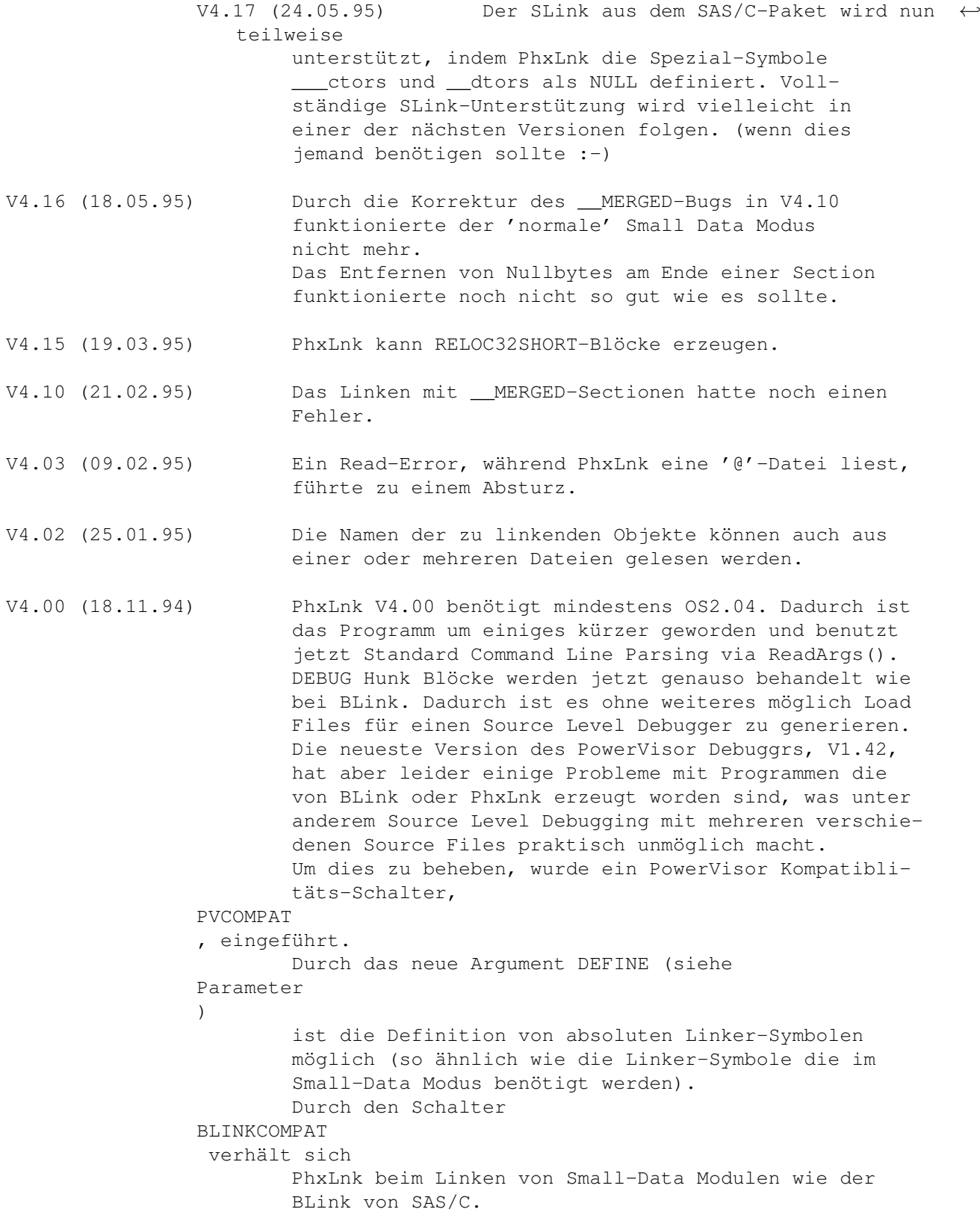

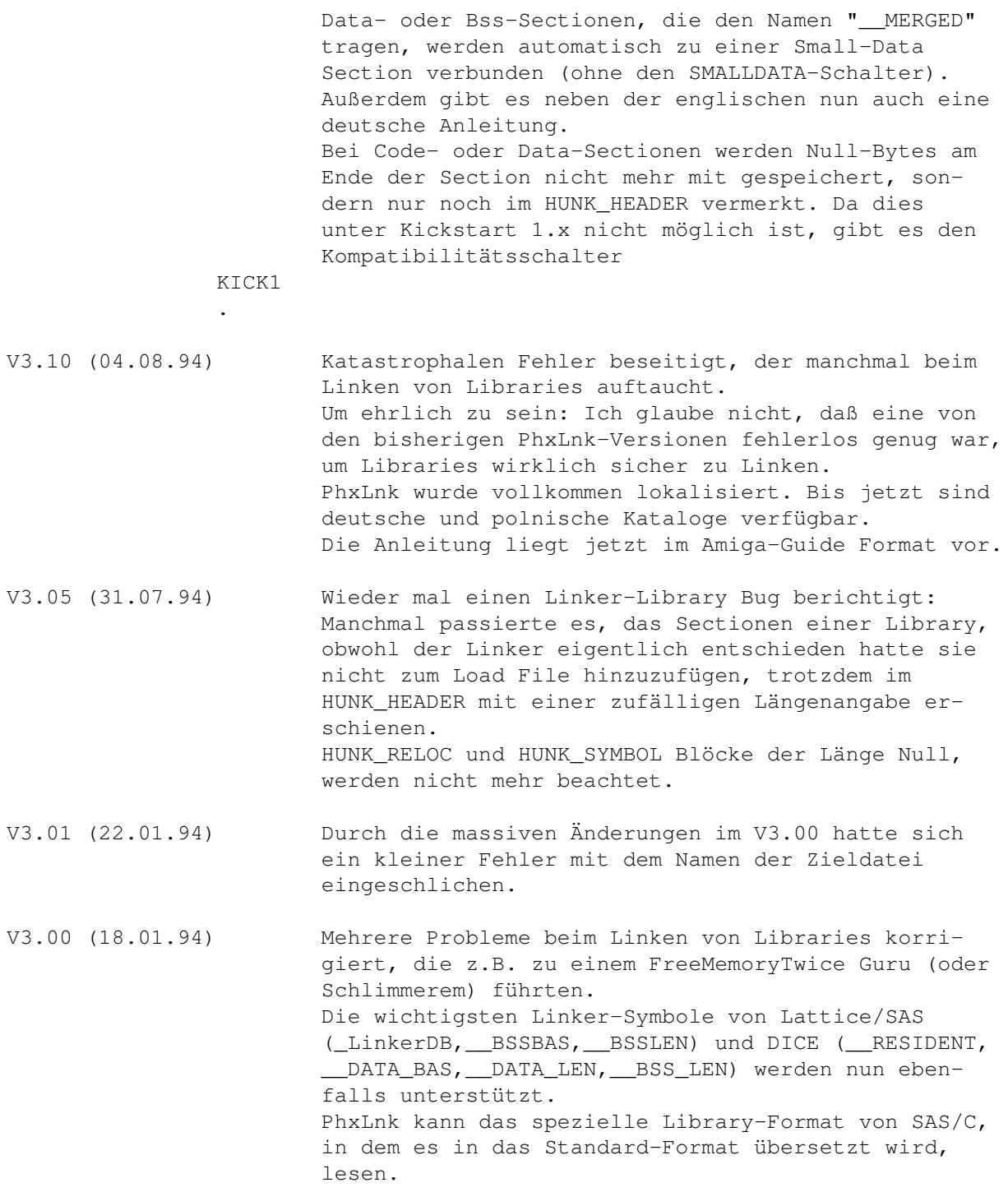

### <span id="page-5-0"></span>**1.4 Benutzung von PhxLnk**

Systemanforderungen

PhxLnk starten

Parameter

Linker Symbole

Small Data

#### <span id="page-6-0"></span>**1.5 Sytemanforderungen**

Seit PhxLnk V4.00 ist das Betriebssystem OS2.04 (V37) absolutes Minimum. Dadurch ist PhxLnk viel kürzer, schneller und leichter für mich zu programmieren. Ich glaube auch nicht daß diese Einschränkung (die in meiner Ansicht nach ein Fortschritt ist) heutzutage noch irgendjemanden, der seinen Amiga für mehr als nur zum Spielen verwendet, trifft :-) (selbst mein guter alter A1000 hat inzwischen OS3.1 installiert).

PhxLnk wurde mit den folgenden Konfigurationen getestet: A4000(68040), 2 Chip, 8 Fast, OS3.1 A1000(68010), 0.5 Chip, 2 Fast, OS3.1

#### <span id="page-6-1"></span>**1.6 PhxLnk starten**

PhxLnk wird normalerweise von der Shell aus gestartet. Am besten ← kopiert man das Programm nach "C:" oder setzt einen Pfad auf sein Verzeichnis.

- Format: PhxLnk [FROM] {<object module|library module>} [TO <output file>] [SMALLCODE] [SMALLDATA] [NODEBUG] [CHIP] [PRESERVE] [PVCOMPAT] [BLINKCOMPAT] [KICK1] [MAXSECTS=<n>] [DEFINE "<symbol>[=value][,<symbol>...]"]
- Schablone: FROM/M,TO/K,SC=SMALLCODE/S,SD=SMALLDATA/S,ND=NODEBUG/S,CHIP/S, PRESERVE/S, PV=PVCOMPAT/S, B=BLINKCOMPAT/S, K1=KICK1/S, MAXSECTS/K/N,DEF=DEFINE/K

Wird PhxLnk ohne jedes Argument oder mit einem einfachen '?' aufgerufen, so wird eine kurze Beschreibung der möglichen Parameter ausgegeben. Für eine genauere Beschreibung der Parameter verweise ich auf das Kapitel Parameter

Es gibt drei Arten von Modulen die gelinkt werden können:

.

- o Object Module mit Namenserweiterung ".o" oder ".obj", die normalerweise aus nur einer Unit bestehen. PhxLnk linkt aber auch Object Module mit mehreren Units.
- o Library Module mit Namenserweiterung ".lib" bestehen normalerweise aus einer großen Anzahl Units, von denen PhxLnk nur die mit einbinden wird, wo mindestens ein ext\_def-Symbol von einem anderen Modul benötigt wird.
- o Lattice/SAS Extended Library Module (ebenfalls mit ".lib" Namenserweiterung). Sie werden von PhxLnk in das Standard Library Format übersetzt (keine besonders gute Lösung - aber es funktioniert).

Alle anderen Namenserweiterungen werden sofort zurückgewiesen.

Die Modulnamen können in jeder beliebiger Reihenfolge erscheinen, unter der Vorraussetzung, daß das erste ein Object Modul ist, welches die StartRoutine des Programms enthält. WICHTIG! Die von PhxLnk erzeugten Load Files sind standardmäßig NICHT Kickstart 1.x kompatibel! PhxLnk löscht Null-Bytes am Ende einer Section und versucht die viel kürzeren RELOC32SHORT Blöcke zu verwenden, solange er nicht duch setzen des KICK1-Schalters davon abgehalten wird.

#### <span id="page-7-0"></span>**1.7 Beschreibung aller Parameter**

FROM/M Hierzu gehören unter anderem alle Parameter, die ← keinem der anderen Schlüsselworte zugeordnet werden konnten. Sie stehen für die Namen der Object und Library Module die gelinkt werden sollen. Alle erlaubten Namenserweiterungen dieser Module sind in PhxLnk starten aufgeführt. Wenn ein Name mit '@' beginnt, so ist dies der Name einer Datei, die weitere Objektnamen enthalten kann (sogar weitere '@'). Die Trennung der Namen kann durch Leerzeichen, TABs, LineFeeds oder sonstiges erfolgen. '"' werden unterstützt. TO/K Bestimmt den Namen der zu produzierenden Zieldatei. Wenn keine angegeben wurde, hat die Zieldatei den Namen des ersten Moduls ohne Namenserweiterung. Beispiel: "PhxLnk prog1.o prog2.o c.lib m.lib" würde eine Load File mit dem Namen "prog1" generieren. CHIP/S Durch diesen Schalter werden alle Sectionen beim Start ins Chip Ram geladen. PRESERVE/S Der Normalfall ist, daß PhxLnk alle Sectionen der Länge Null entfernt um Speicherplatz zu sparen. Diesen Schalter sollten Sie dann wählen, wenn Sie die leeren Sectionen erhalten möchten. B=BLINKCOMPAT/S PhxLnk verhält sich beim Linken von Small-Data Modulen kompatibel zu SAS/C's BLink. Das heißt, wenn die Small-Data Section kleiner als 32k ist, zeigt der Pointer (\_LinkerDB) im Small-Data Basisregister auf den Sections-Anfang, statt 32766 Bytes in die Section hinein. Somit beginnen die Offsets bei 0 anstatt bei -32766. SC=SMALLCODE/S Normalerweise werden beim Linken nur die Sectionen vereinigt,

- die vom selben Typ sind und den gleichen Namen haben. Durch diesen Schalter werden die Namen der Code Sectionen ignoriert, wodurch eine große Code Section entsteht. SMALLCODE wird z.B. immer dann gewählt, wenn auch Ihr Assembler oder Compiler den Small Code Modus aktiviert hatte.
- SD=SMALLDATA/S Hierdurch lassen sich sämtliche Data und Bss Sectionen zu einer großen Small Data Section vereinigen, dabei werden die

Data und Bss Sectionen allerdings nicht wild gemischt. Die Small Data Section enthält zuerst alle Data Sectionen und dann alle Bss. Da der Bss-Teil keinen bestimmten Inhalt hat (nur 0-Bytes), braucht auch nur der Data-Teil gespeichert zu werden. Die Größe des Bss-Teils wird zusammen mit der des Data-Teils im Header des Load Files vermerkt. Seit OS2.0 wird der nichtinitialisierte Bss-Teil beim Laden (z.B. mit LoadSegment()) automatisch mit Nullen gefüllt. Aber Vorsicht(!), dies ist nicht der Fall mit Kickstart 1.x! Wenn Sie Ihr Programm nicht auf irgendeinem dieser Kick 1.3 Dinosaurier abstürzen sehen wollen, empfehle ich den Bss-Teil manuell, d.h. beim Programmstart, durch Verwendung der dafür gedachten Linker-Symbole \_DATA\_BAS\_, \_DATA\_LEN\_ und \_BSS\_LEN\_ zu löschen (siehe Linker Symbole ). Alle Zugriffe auf Small Data Symbole werden so berechnet, als wenn die Bss Sectionen direkt hinter den Data Sectionen wären. Diesen Schalter sollten Sie benutzen, wenn Sie Ihr Programm vorher im Small Data Modus übersetzt haben.

- ND=NODEBUG/S Alle HUNK\_SYMBOL und HUNK\_DEBUG Blöcke, die Informationen für einen Debugger beinhalten, werden nicht mit in die Zieldatei aufgenommen.
- PV=PVCOMPAT/S Dieser Schalter aktiviert den PowerVisor Kompatiblitäts-Modus, der erforderlich ist wenn Sie Source Level Debugging Informationen in Ihrem Programm haben. Leider plant der Autor von PowerVisor, Jorrit Tyberghein, momentan keine neue Version.
- K1=KICK1/S PhxLnk erzeugt Kickstart 1.x kompatible Load Files. Dieser Schalter verhindert das Löschen von Null-Bytes am Ende einer Section sowie die Nutzung von RELOC32SHORT-Blöcken.
- MAXSECTS/K/N Bestimmt die maximale Anzahl Sectionen pro Unit. Voreingestellt ist 16, was für die meißten Fälle auch reichen dürfte.
- DEF=DEFINE/K Definiert ein absolutes Linker-Symbol. Wenn Sie mehrere Symbole definieren wollen, müssen Sie sie durch ein Komma voneinander trennen. Der gesamte Definitionsteil hinter DEFINE sollte immer von Anführungszeichen eingeschlossen sein (da ReadArgs() sonst Probleme bekommt).

#### <span id="page-8-0"></span>**1.8 Linker Symbole**

Der Linker selbst erzeugt einige ext def(\$01xxxxxx) und ext abs( ← \$02xxxxxx) Symbole, die vom Startup Code eines Programms benötigt werden das im Small Data Modus übersetzt worden ist.

\_DATA\_BAS\_ (ext\_def) Basisadresse der Small Data Section. \_DATA\_LEN\_ (ext\_abs) Länge des Data-Teils der Small Data Section. \_BSS\_LEN\_ (ext\_abs) Länge des Bss-Teils der Small Data Section. Um Kompatibilität mit Lattice/SAS oder DICE zu gewährleisten, werden auch folgende Linker Symbole unterstützt: Lattice/SAS: \_LinkerDB (ext\_def) Dieses Symbol kann direkt dazu benutzt werden das Small-Data Basisregister zu initialisieren. Normalerweise zeigt \_LinkerDB 32766 Bytes in die Small-Data Section hinein, doch durch Setzen des BLink-Kompatibilitätsschalters ist es möglich, daß es auf den Anfang der Section zeigt, falls diese kleiner als 32k ist. \_\_BSSBAS (ext\_def) Basisadresse des Bss-Teils der Small Data Section. \_\_BSSLEN (ext\_abs) Länge des Bss-Teils in Longwords. \_\_\_ctors und \_\_\_dtors sind immer NULL. DICE: \_\_DATA\_BAS (ext\_def) Basisadresse der Small Data Section. \_\_DATA\_LEN (ext\_abs) Länge des Data-Teils in Longwords. \_\_BSS\_LEN (ext\_abs) Länge des Bss-Teils in Longwords. \_\_RESIDENT (ext\_abs) Immer Null.

#### <span id="page-9-0"></span>**1.9 Small Data**

Small Data Symbole können in einem Bereich von 65534 (\$fffe) Bytes  $\leftrightarrow$ adressiert werden. Wenn der Linker feststellt, daß sich ein Symbol außerhalb dieses Bereichs befindet, wird eine Fehlermeldung ausgegeben. Der Small Data Modus erfordert eine Initialisierung beim Programmstart. Wenn Sie sich z.B. dafür entschieden haben, A4 als Small Data Basisregister zu verwenden, würde die Initialisierung folgendermaßen aussehen:

xref DATA BAS ; \_DATA\_BAS\_ ist ein Linker Symbol

lea \_DATA\_BAS\_+32766,a4 ; a4 zeigt immer in die Mitte von Small Data

#### <span id="page-9-1"></span>**1.10 Fehler**

o Wenn die Zieldatei mehr als 1000 Sectionen hat, könnte es zu ← einem Stack Overflow kommen :- )

Wenn noch irgendwelche Fragen oder Fehler auftauchen, schreiben Sie an:

Meine Adresse

#### <span id="page-10-0"></span>**1.11 Meine Adresse**

Standard Mail:

Frank Wille Auf dem Dreische 45 32049 Herford DEUTSCHLAND

Electronic Mail:

frank@phoenix.owl.de (wird täglich nachgesehen)

fwille@techfak.uni-bielefeld.de (gültig bis 11/95?) (momentan nur einige Male im Monat nachgesehen)

 $\overline{a}$ /// /// ///  $\frac{1}{11}$  ///  $\langle \mathcal{N} \rangle$  /// \\\ /// \\\/// \XX/ A M I G A F O R E V E R !